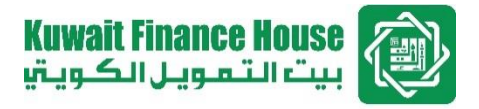

# **KFH Online Security Enhancement Features: Steps to register Security Phrase (for new Customers)**

Kuwait Finance House (Malaysia) Berhad. All rights reserved.

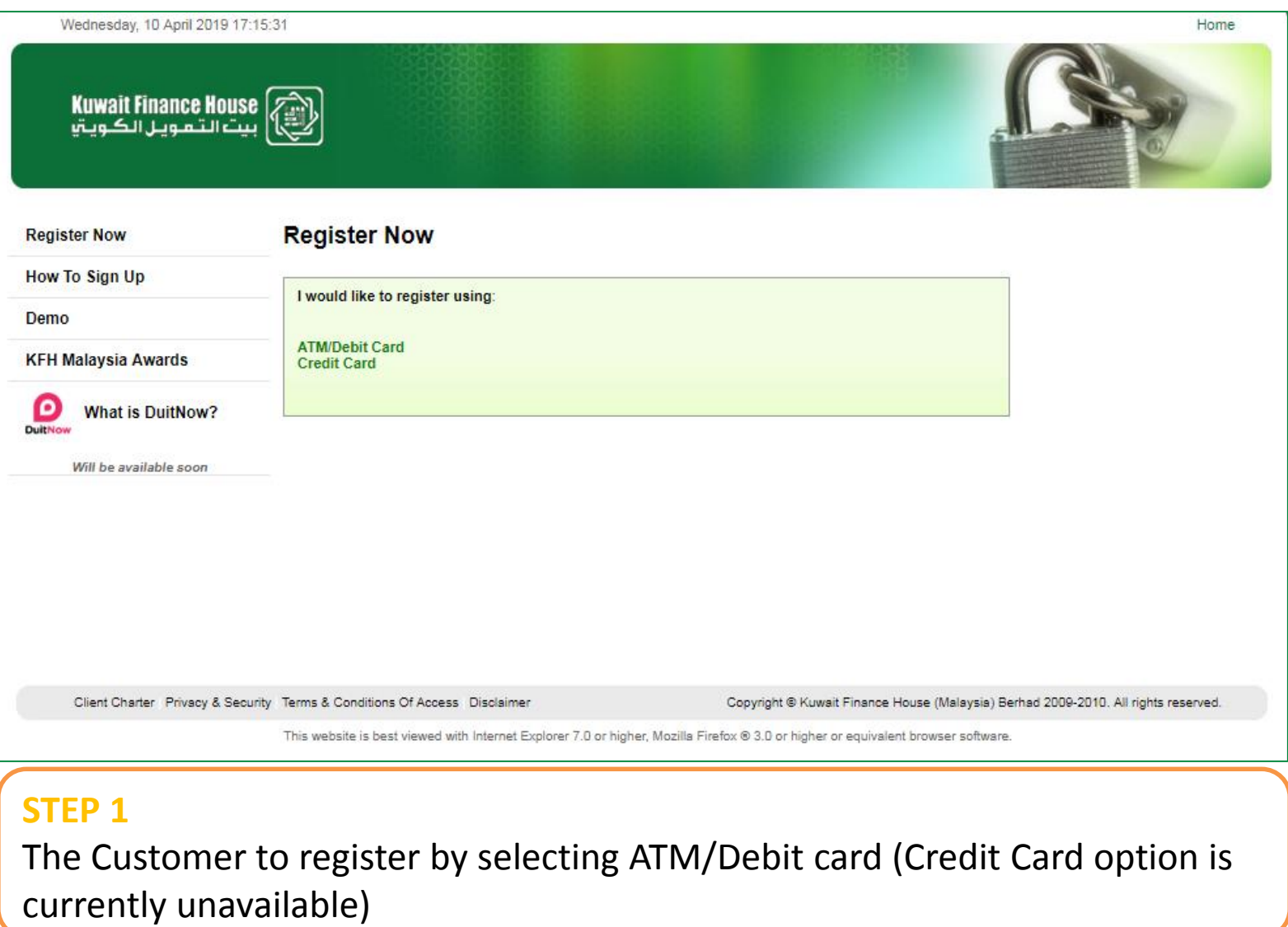

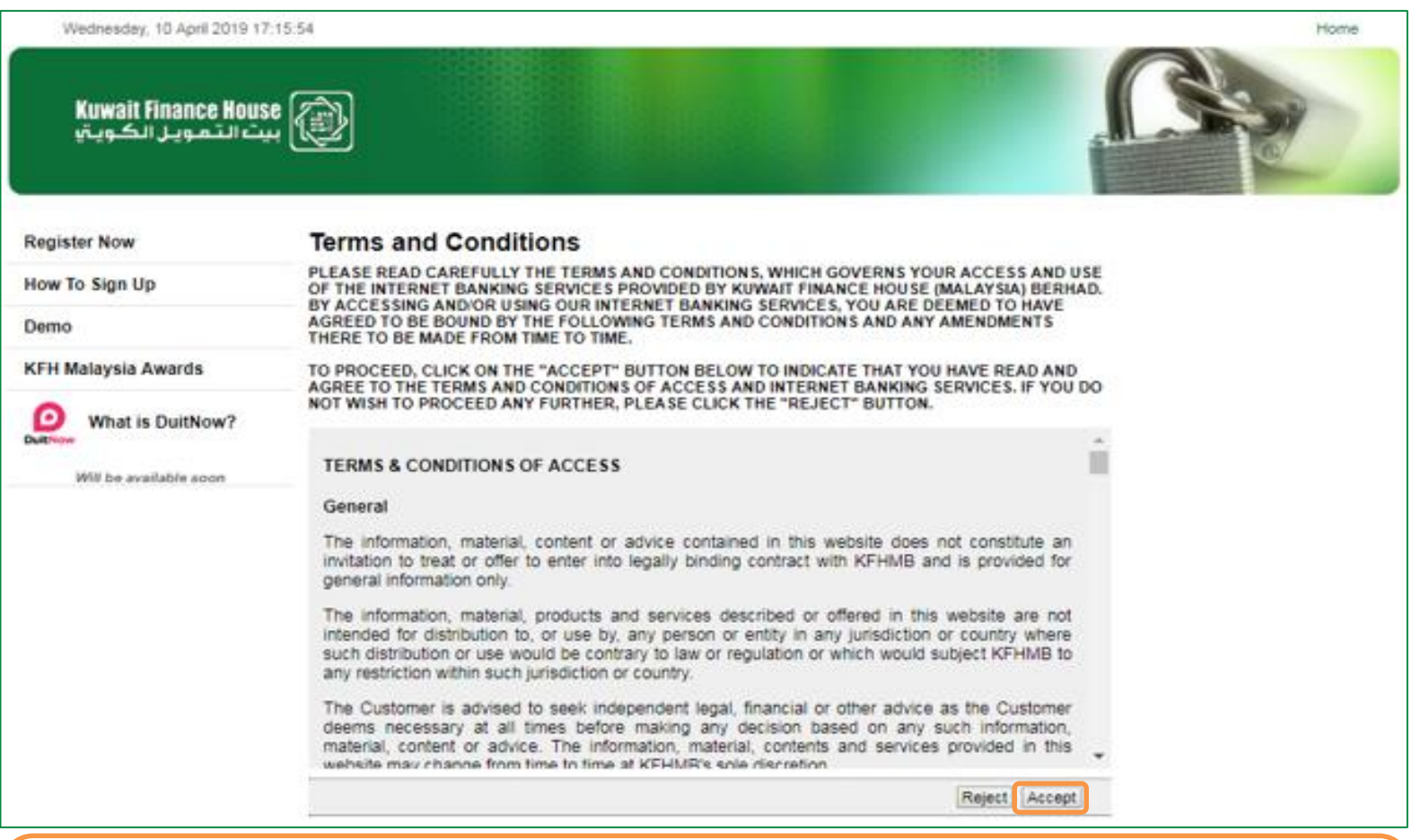

#### **STEP 2**

- KFH Online redirects The Customer to the Terms & Conditions page.
- Click "Accept" to proceed with the registration

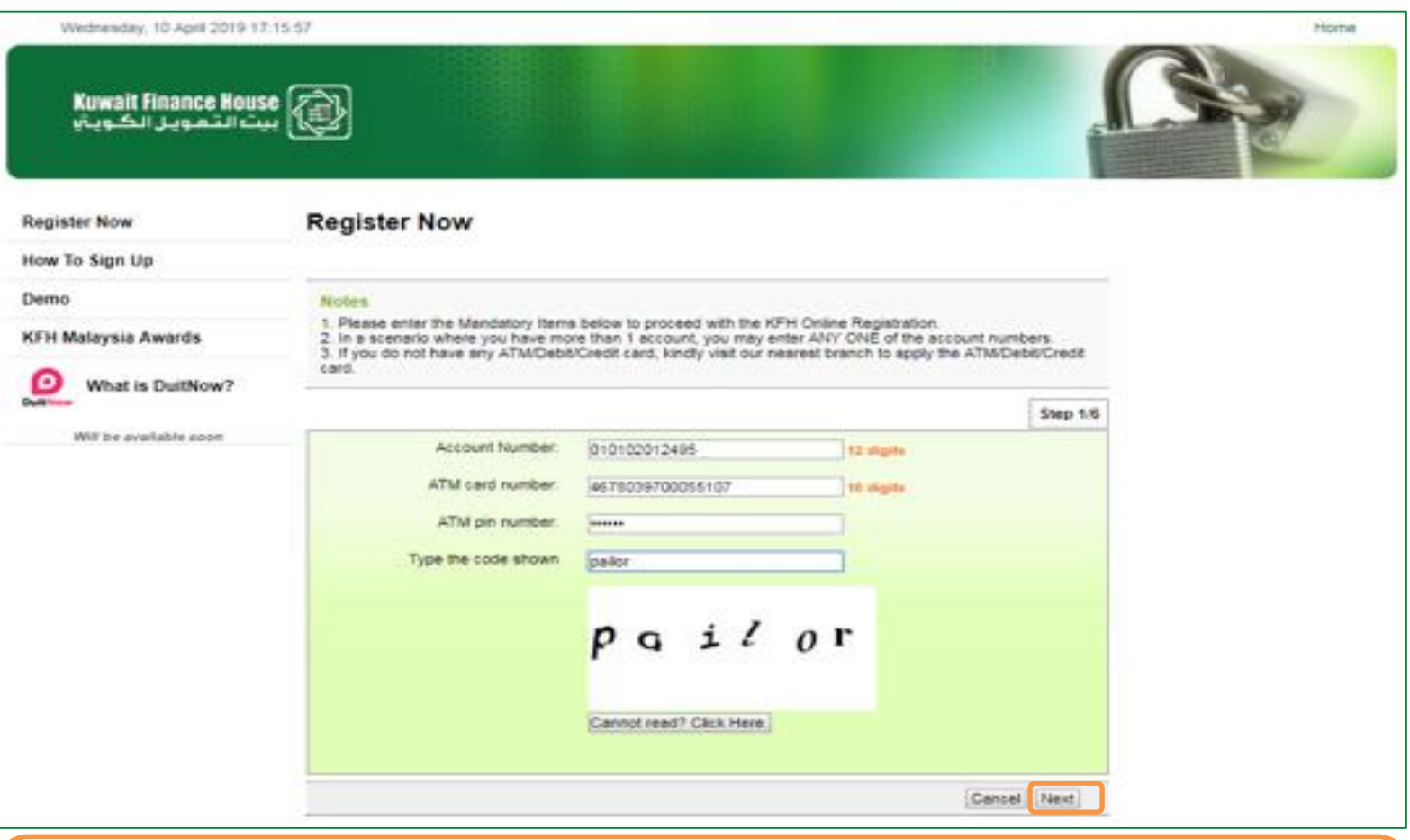

#### **STEP 3**

Key in the Account Number, ATM Card Number & ATM PIN information followed by the Captcha Code.

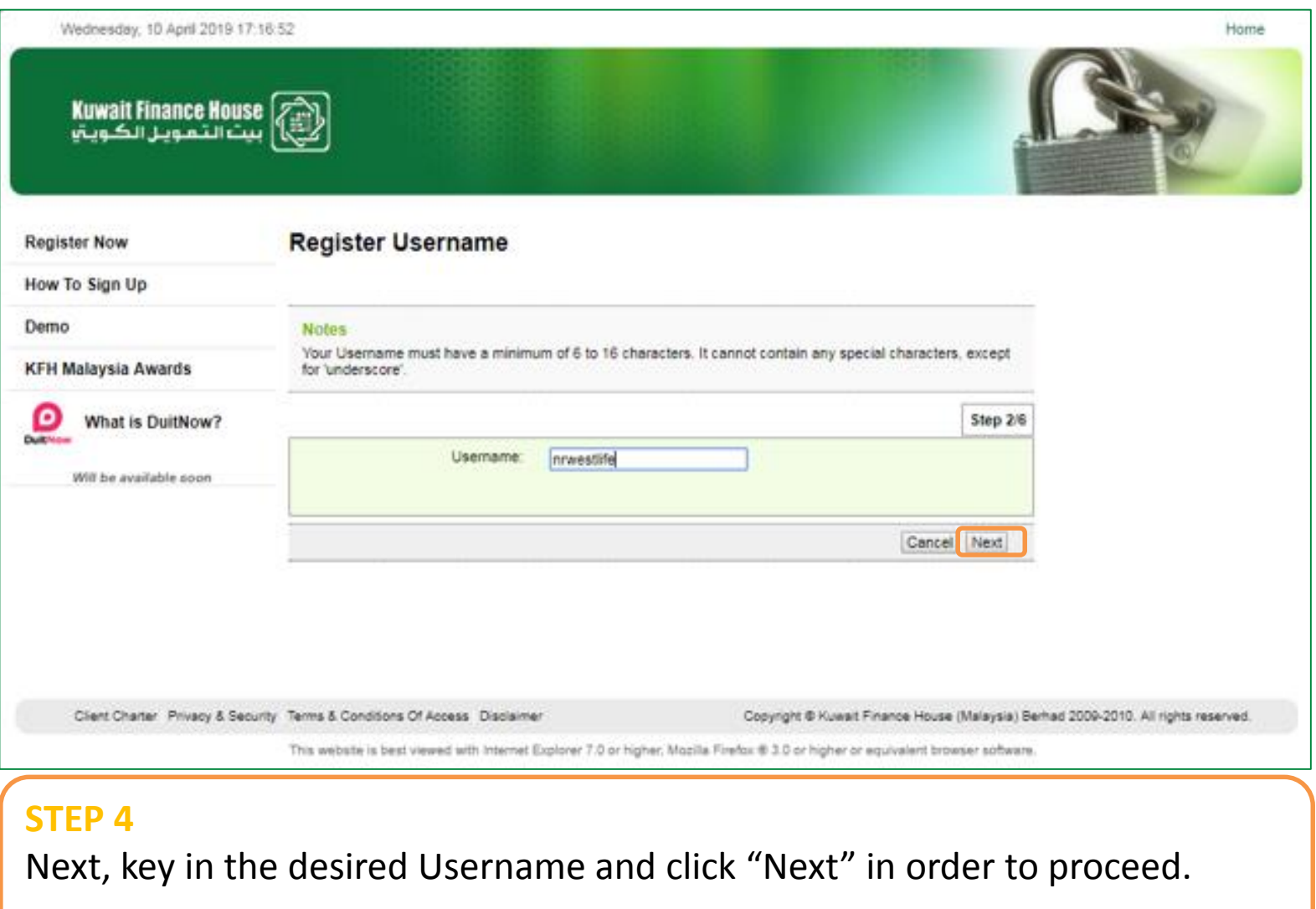

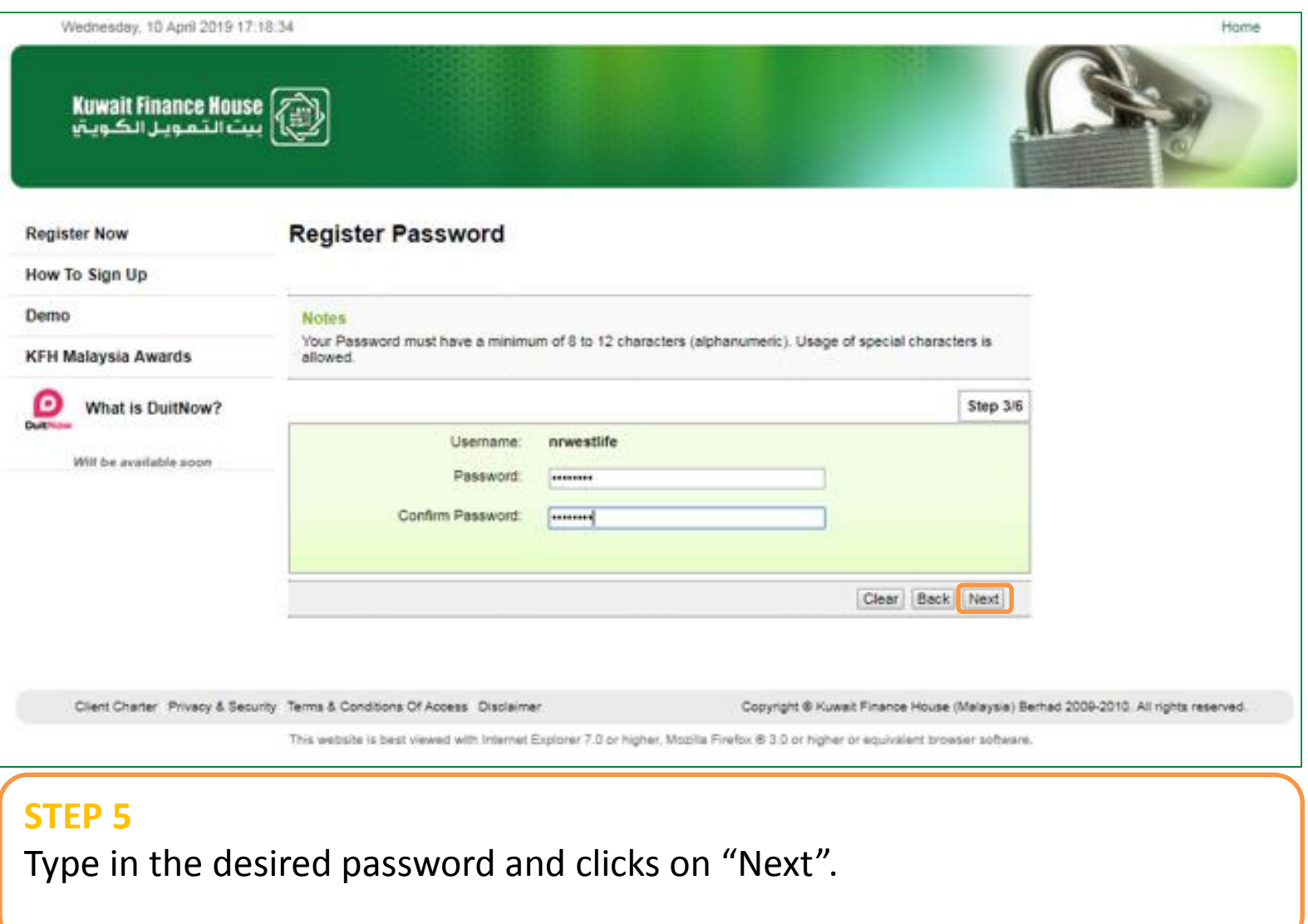

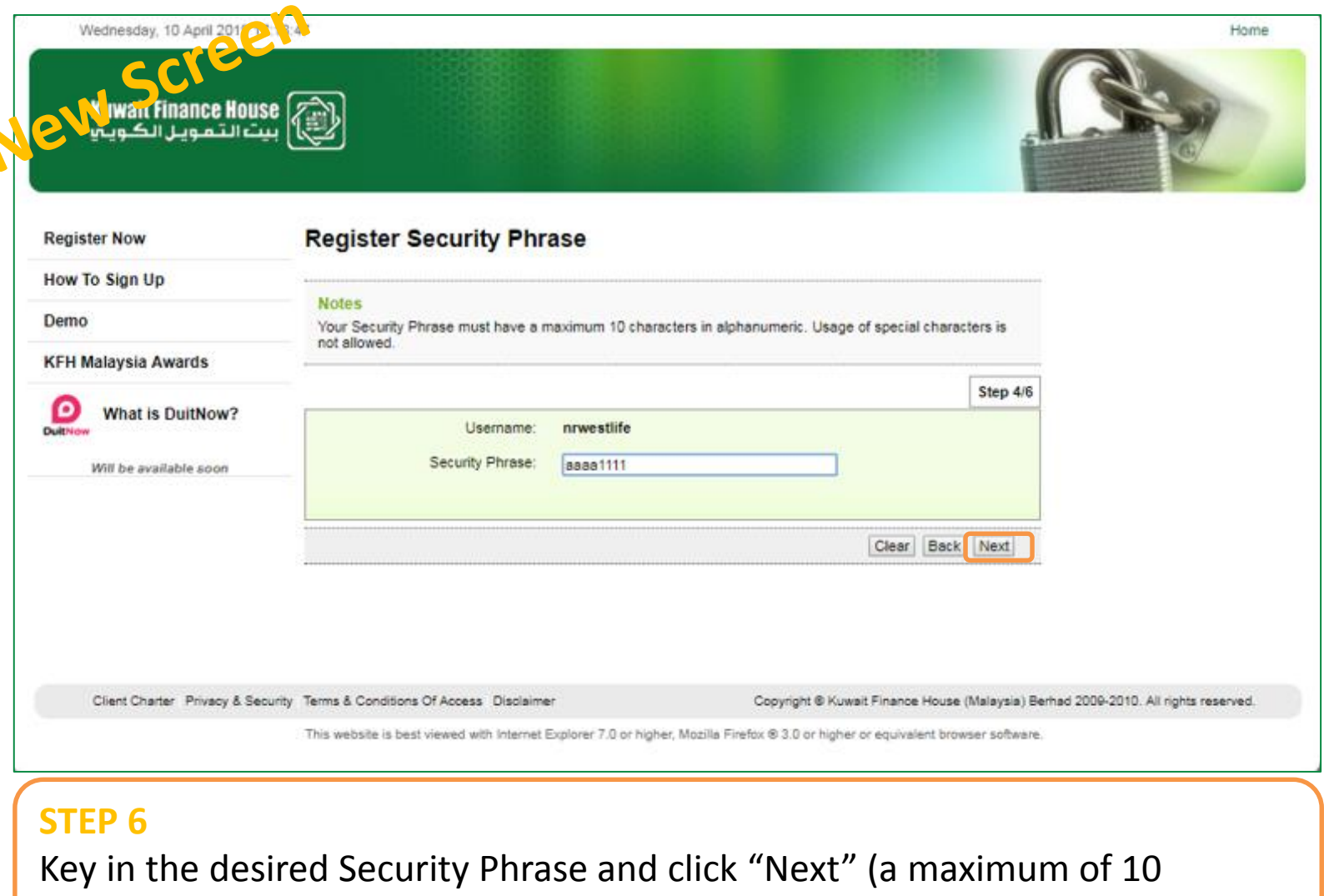

alphanumeric characters only – no special characters are allowed)

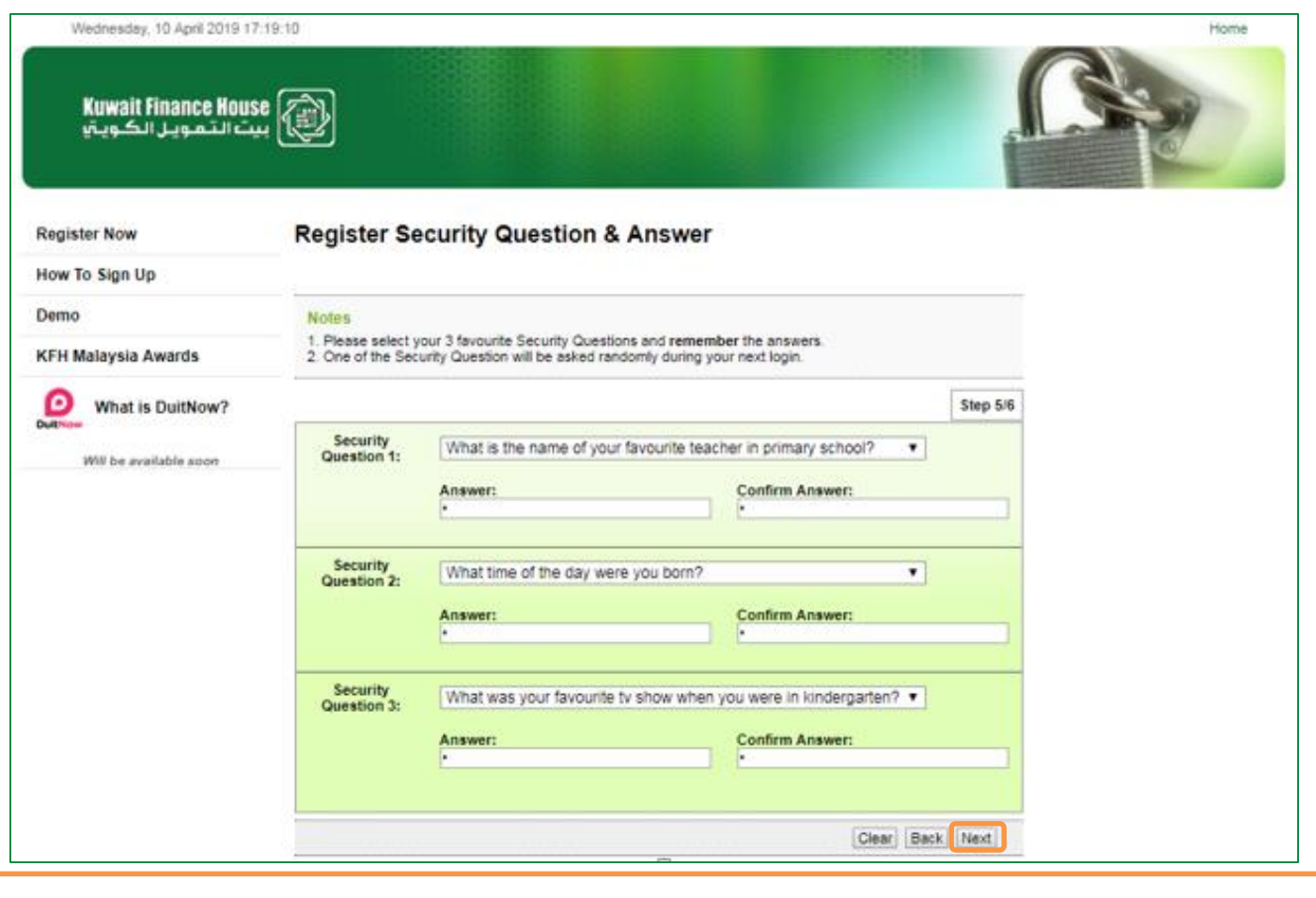

#### **STEP 7**

Customer selects the preferred security questions and keys in the answers. Click "Next" once done.

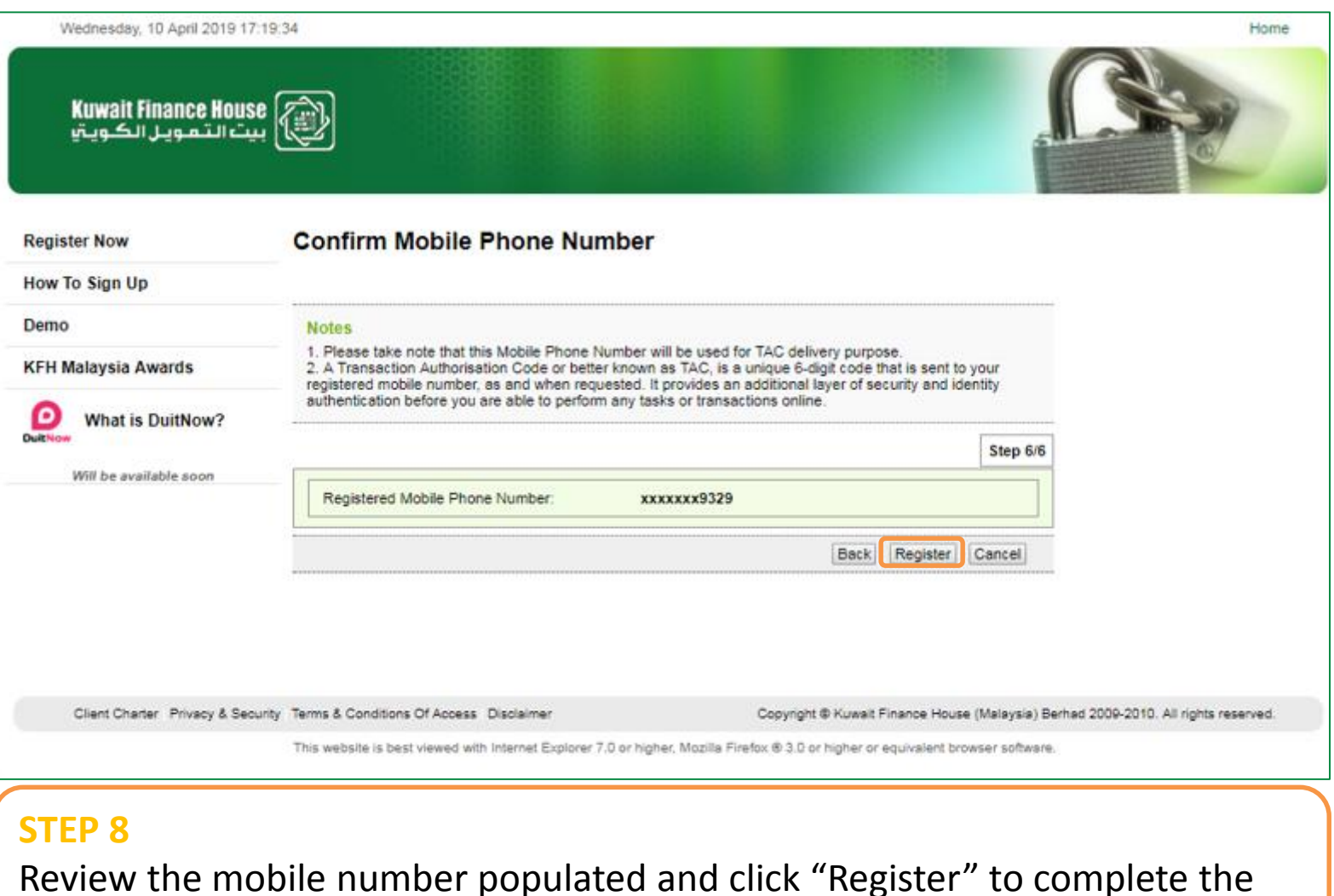

registration.

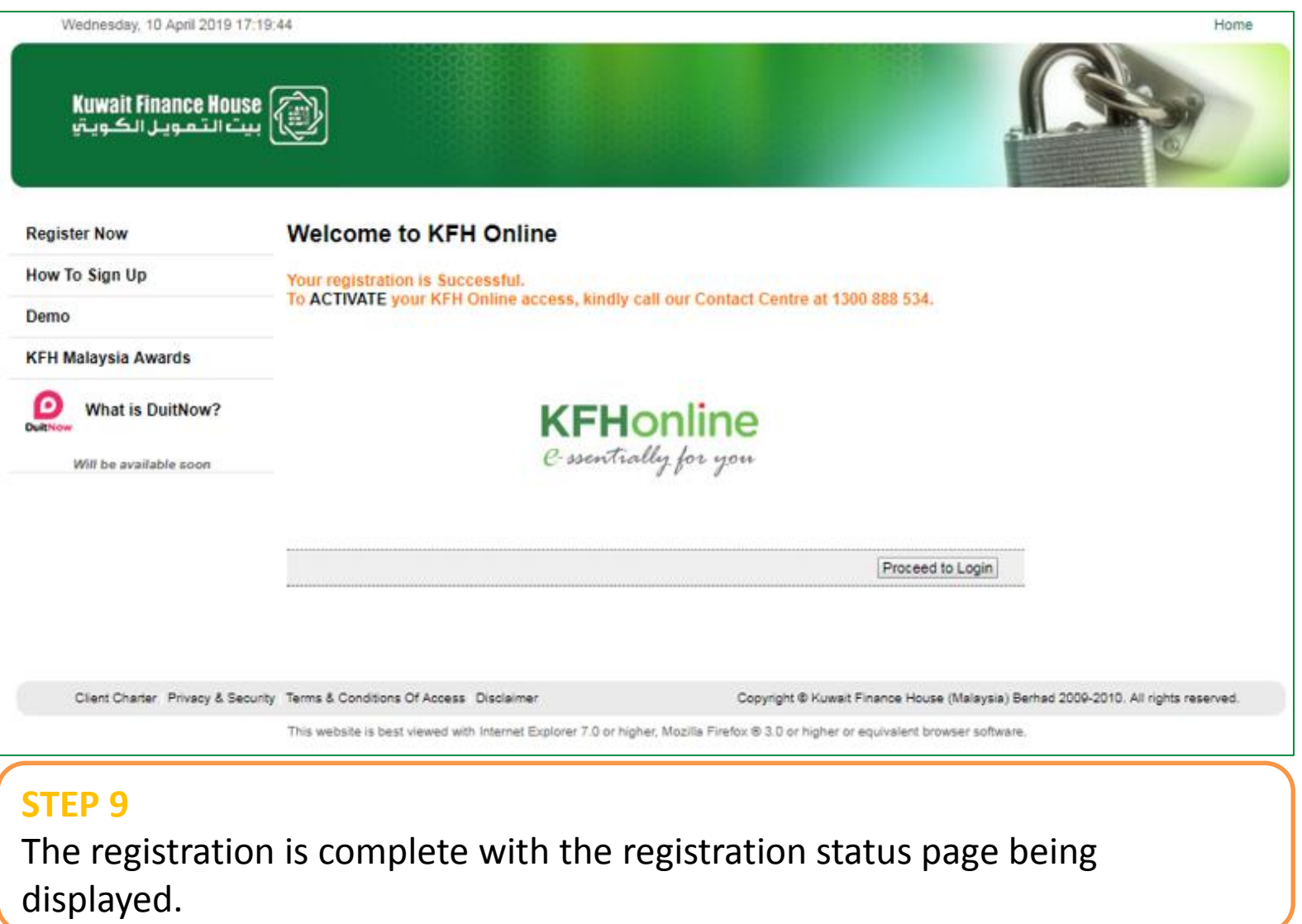